## Great Lakes Marsh Monitoring Program Amphibian Survey Data Form Tips

By Kathy. Jones

October 2017 *Ontario Program Volunteer Coordinator, Bird Studies Canada, Port Rowan, ON*

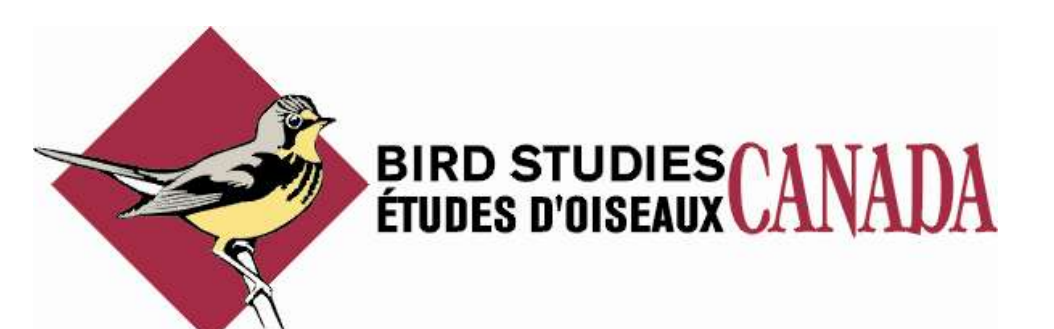

The Route/Contact Form

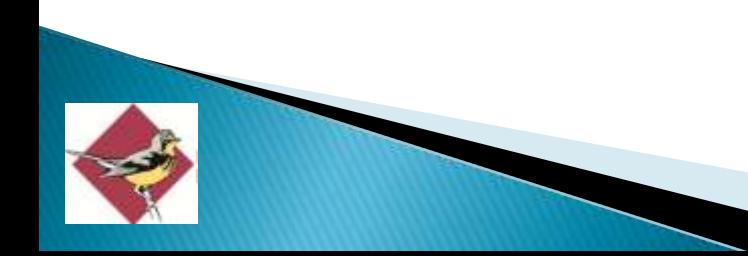

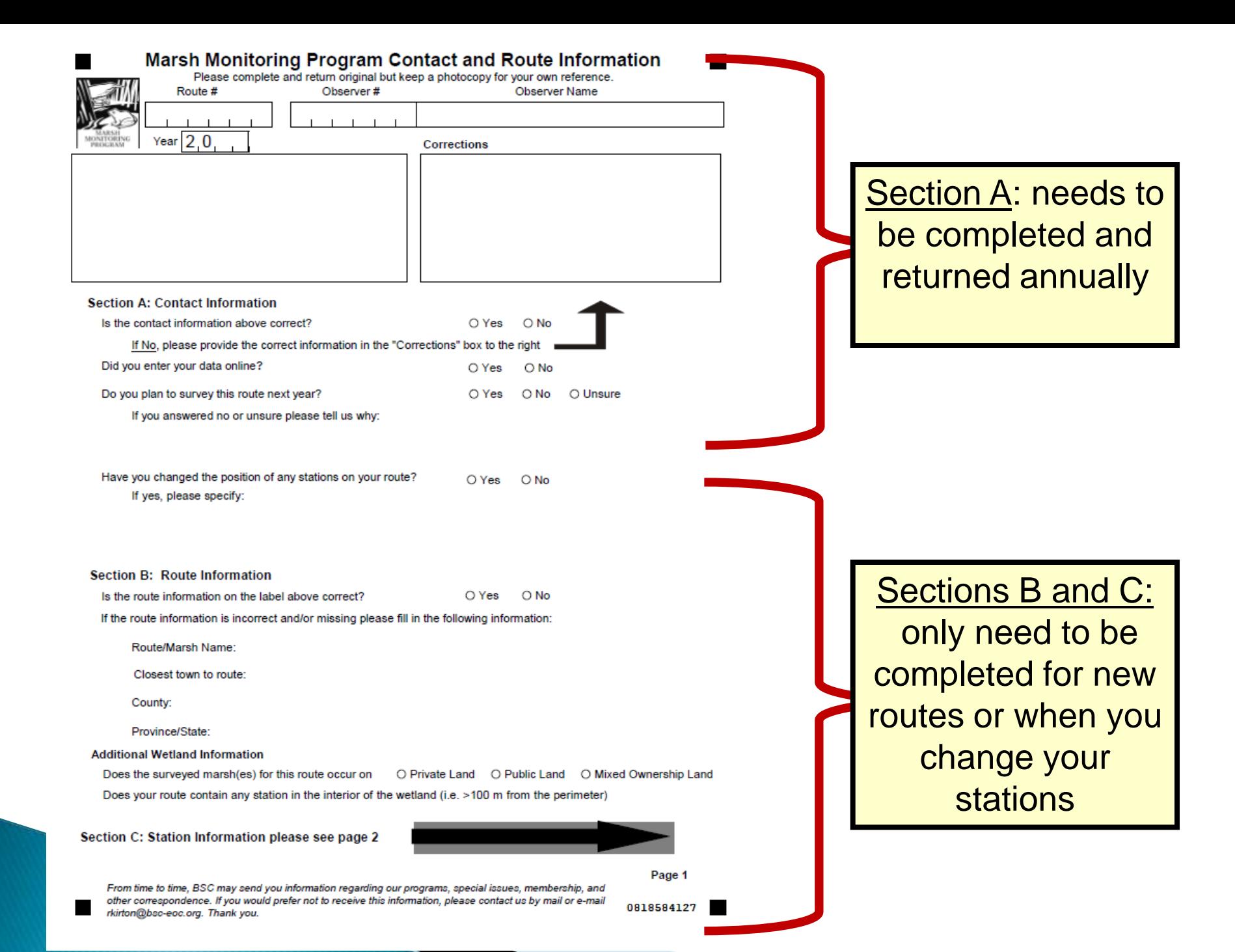

#### Marsh Monitoring Program Contact Sheet and Route Information

#### **Section C: Station Information**

This section only needs to be completed for new routes, if you have changed the route, or if the volunteer coordinated has requested updated information. Station information is used to accurately map your route, ideally to within a few meters (yards). Accurate maps allow us to: work with geo-referenced data sets, share the information with other scientists and ensures future participants can find exactly where to survey.

The best way to find coordinates is in the field using a GPS unit or a GPS app on your smartphone. Alternatively, you can provide coordinates from a mapping program or provide a map that clearly shows each station's locations.

#### Here are a few tips:

- We prefer latitude/longitude in the decimal degrees format (e.g. 45.603 -125.2323).
- Beware, many GPS units default to degrees decimal minutes (dd mm.mm, e.g. 45 37.435 -125 13.80). The conversion formula is degrees + (decimal minutes/60) or as an example: 45 + (37.435/60) = 45.603 decimal degrees. Head's up! For longitude, add the "-" for the western hemisphere after you do the math.
- To learn how to find coordinates online the 1 minute youtube video "finding latitude and longitude using the google.avi" (www.youtube.com/watch?v=krWf2ZVw6\_M) is really helpful.
- Google maps (www.googlemap.com) readily converts degrees minutes seconds (dd mm ss) & degree decimal minutes (dd mm.mm) to decimal degrees (dd.dddd). Just enter the value into the search bar (e.g. 45 37 26 -125 13 00), click search, and the appropriate value will appear.
- If you provide a map, choose one with enough detail that a stranger who has never been to the location can find your stations.

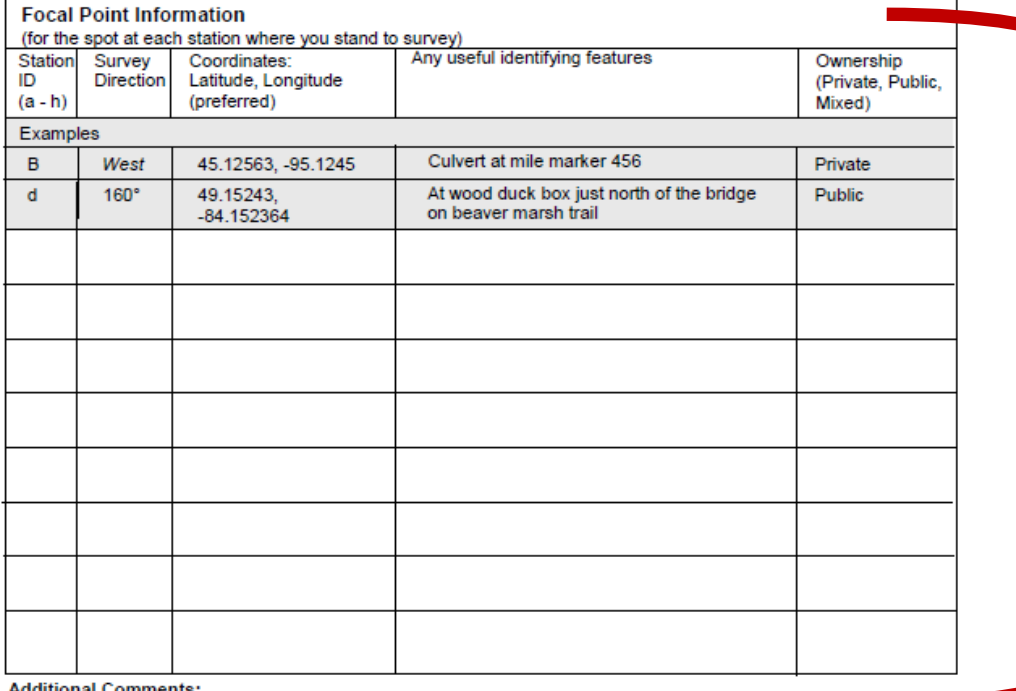

C: only need to be completed for new routes or when you change your stations or when you have been asked to provide new station information

Additional Comments:

Page 2

Return by 31 July Please write legibly (in pen).

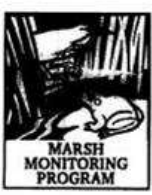

#### **VISIT INFORMATION**

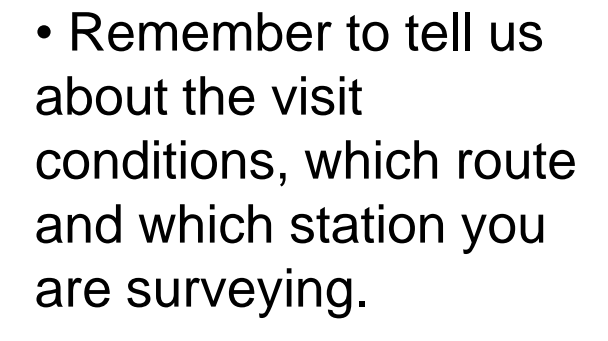

• There will be definitions for codes on the very last page of your field form.

• By telling us the focal point direction we can double-check and ensure your location matches our records

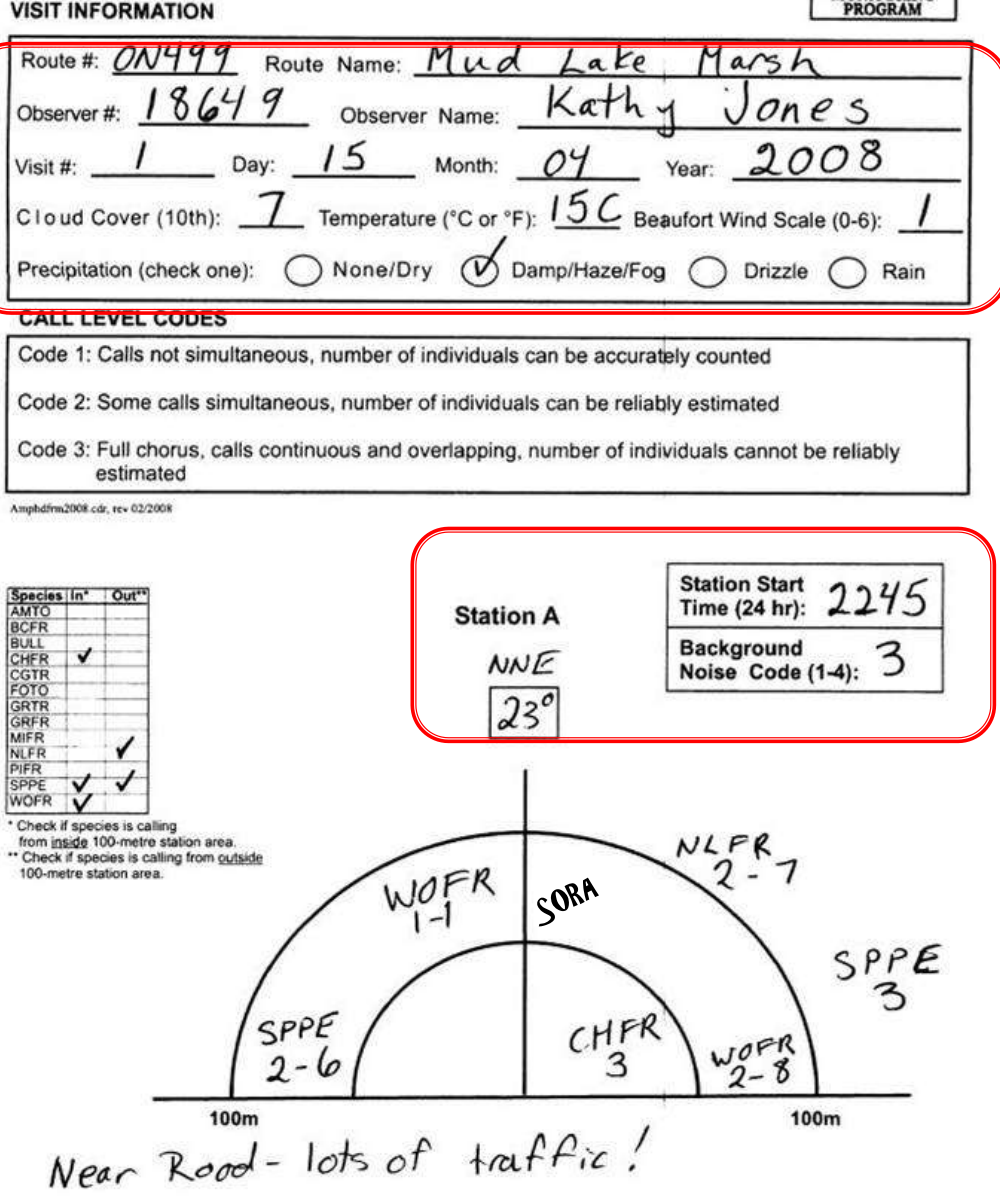

## • Record all that you hear **regardless of distance.**

## • Tell us which species are **in or outside of 100 m with a simple checkmark.**

• Do not record calls behind you.

## Return by 31 July Please write legibly (in pen). **VISIT INFORMATION**

**ONITORI** 

**PROGRAM** 

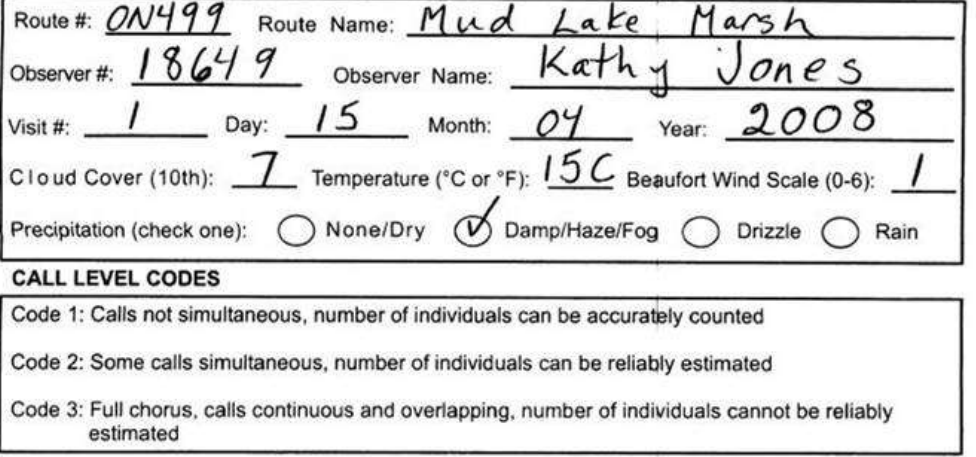

Amphdfrm2008.cdr.rev 02/2008

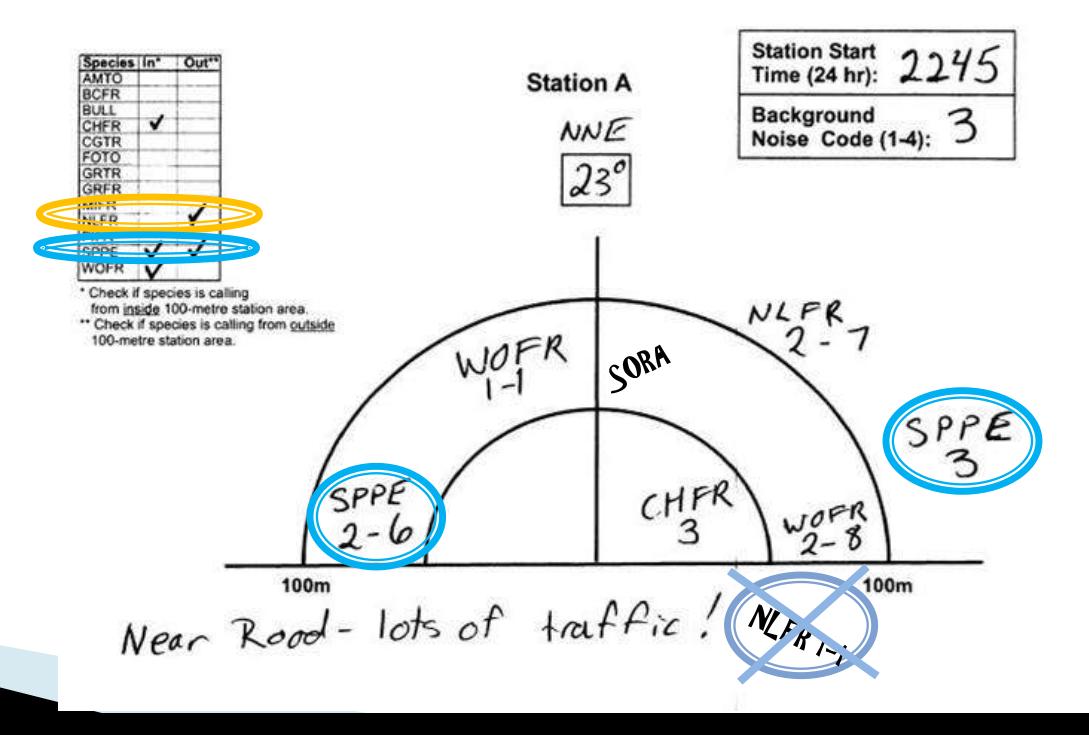

Return by 31 July Please write legibly (in pen).

# **ONITORIA** PROGRAM

#### **VISIT INFORMATION**

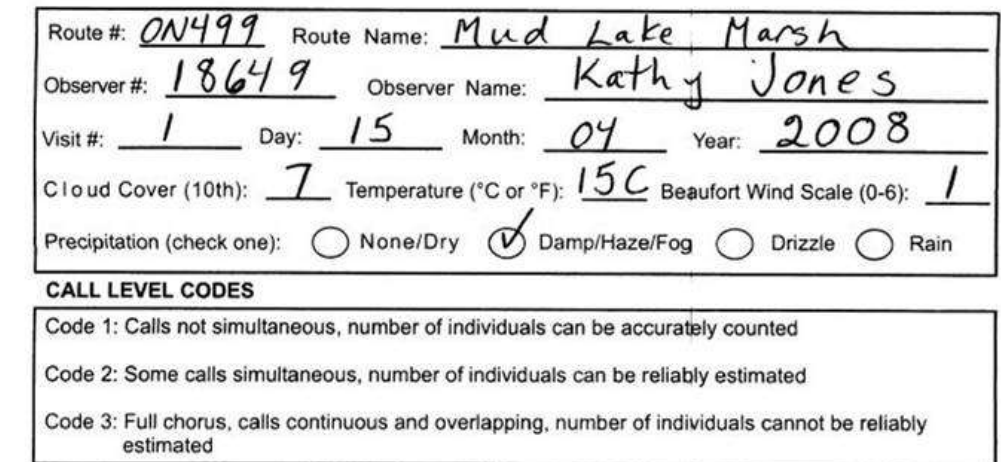

Amphdfrm2008.cdr, rev 02/2008

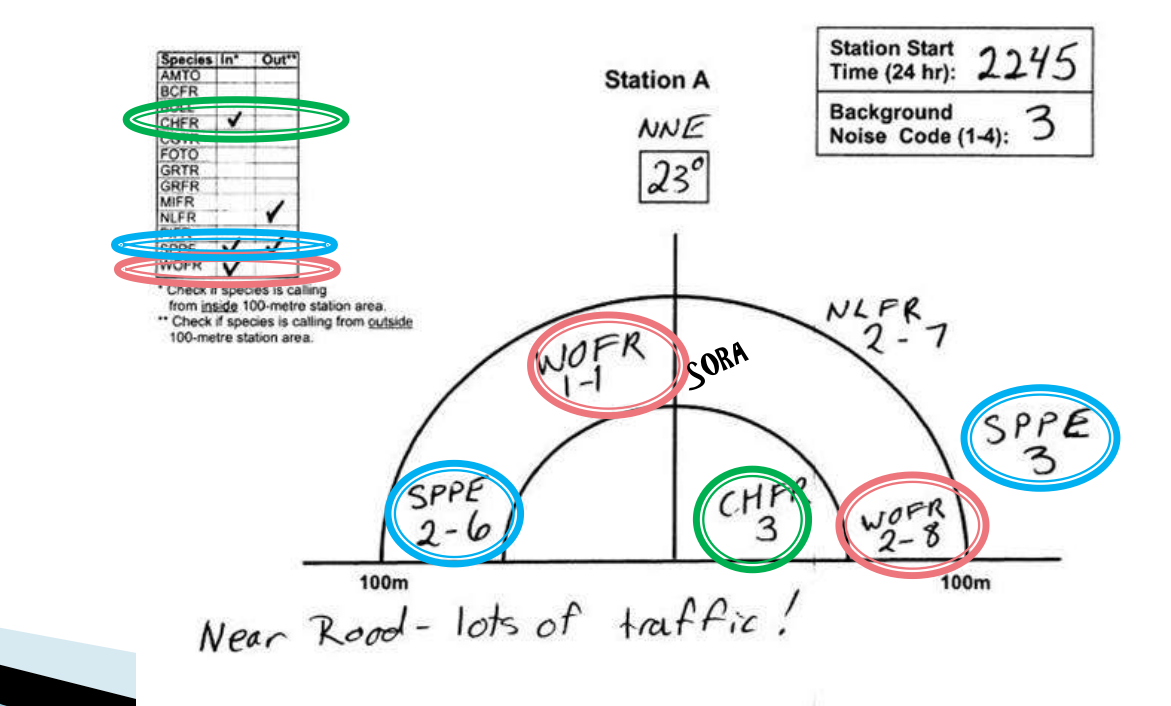

- Always include the code.
- Include the count for codes 1 and 2.

• Code 3's have too many individuals to count – so just provide the code.

**ONITORI** 

Return by 31 July Please write legibly (in pen).

#### **VISIT INFORMATION**

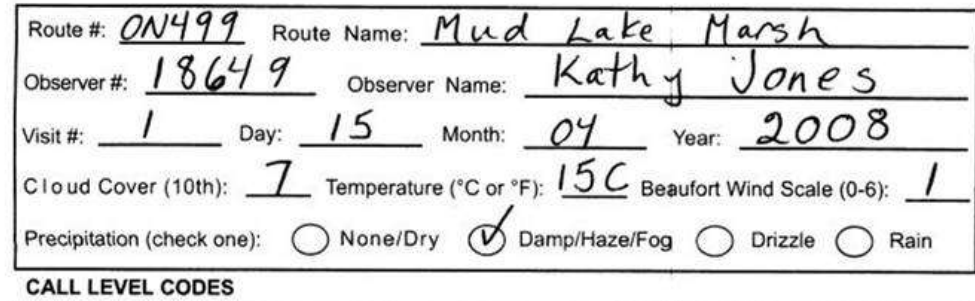

Code 1: Calls not simultaneous, number of individuals can be accurately counted

Code 2: Some calls simultaneous, number of individuals can be reliably estimated

Code 3: Full chorus, calls continuous and overlapping, number of individuals cannot be reliably estimated

Amphdfrm2008.cdr. rev 02/2008

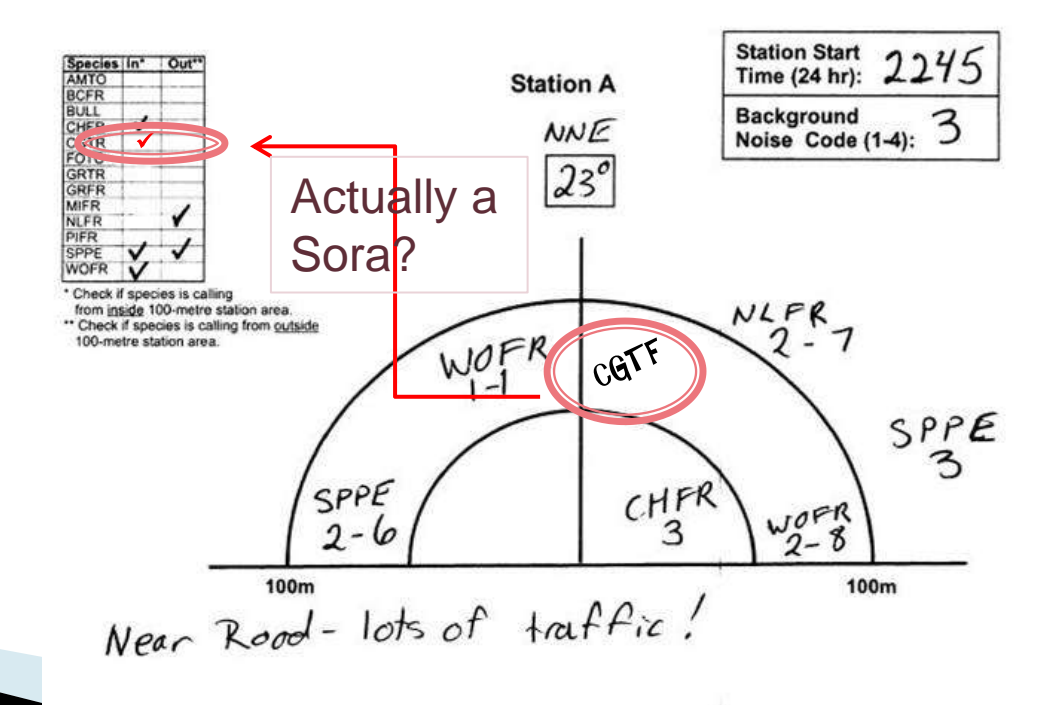

Are you sure it is an amphibian? Does that species:

 $\checkmark$ 

- normally call that time of the year?
- in that habitat?
- are you within its range?

• **Careful!** There may be birds or insects calling.

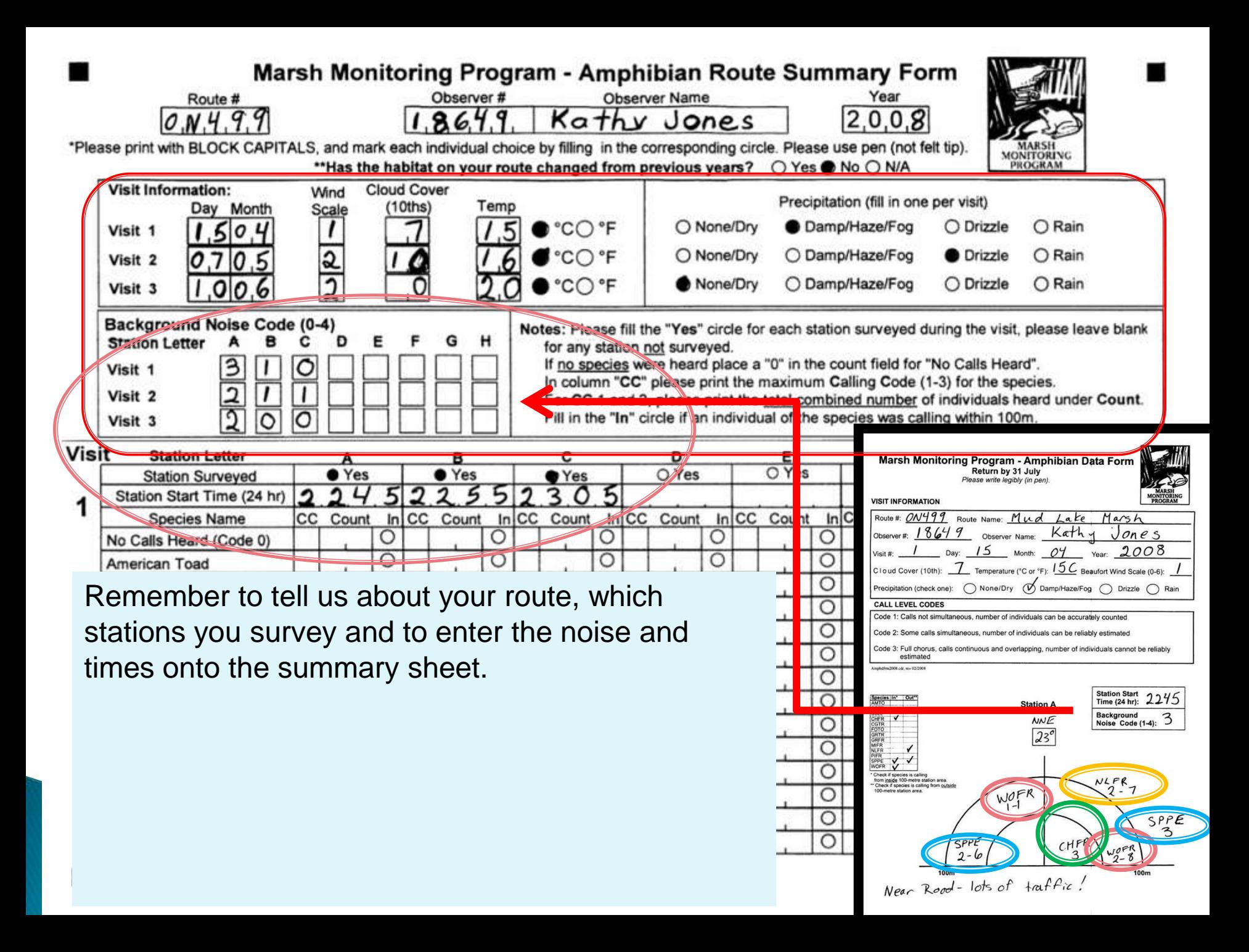

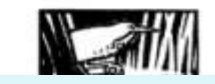

If one or more individual of a species is **"in"** the 100m then you fill in the "In" \*PI. choice circle.

If no individuals of a species are "in" (see Northern Leopard Frog), you still add the data but you leave the "in" circle blank.

If a species has choruses calling "in"side and "out"side of the 100 m radius you include all choruses and individuals (see Spring Peeper).

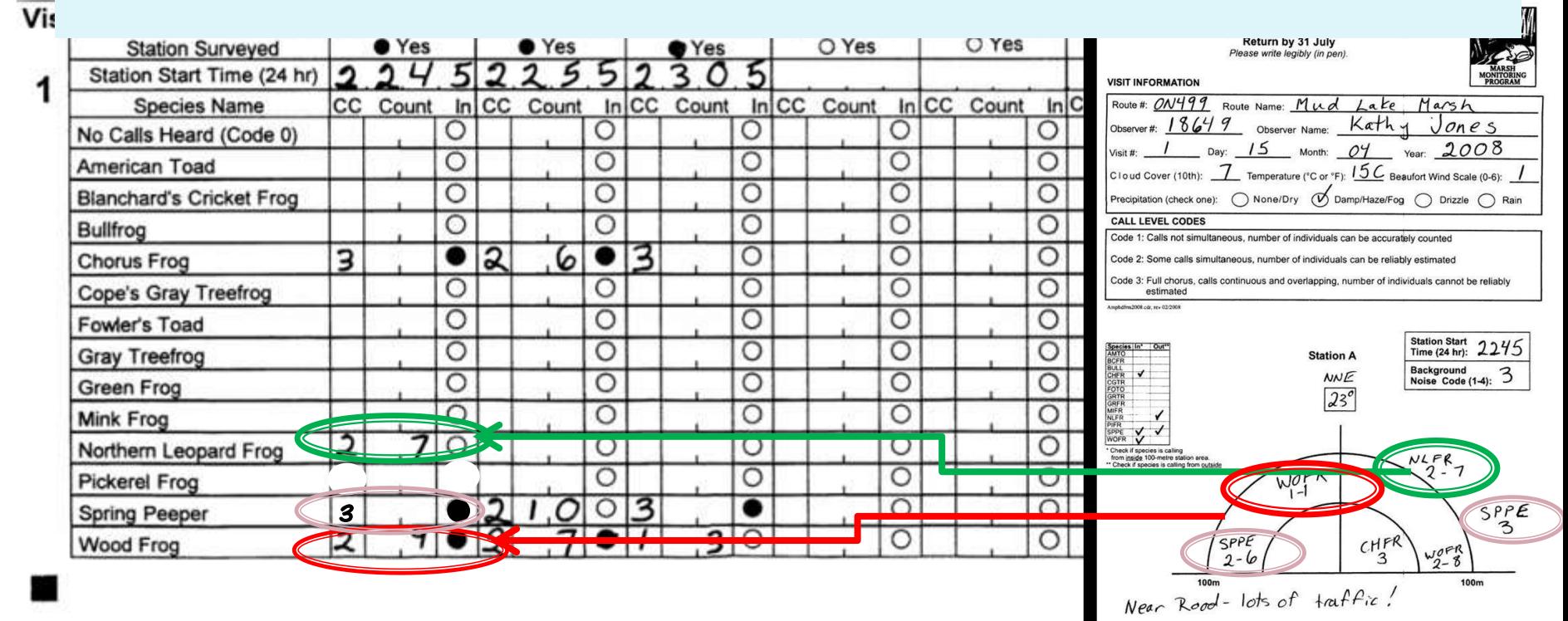

#### Marsh Monitoring Program - Amphibian Route Summary Form

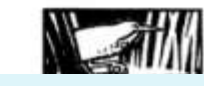

visit, please leave blank

Heard".

Vasr

Which Code do you report in the summary?

 $2 - 4 - 4$ 

\*Pl

- the greatest code heard for each species.
- Code 3 for Spring Peeper and Chorus Frog.
- Code 2 for Northern Leopard Frog and Wood Frog.

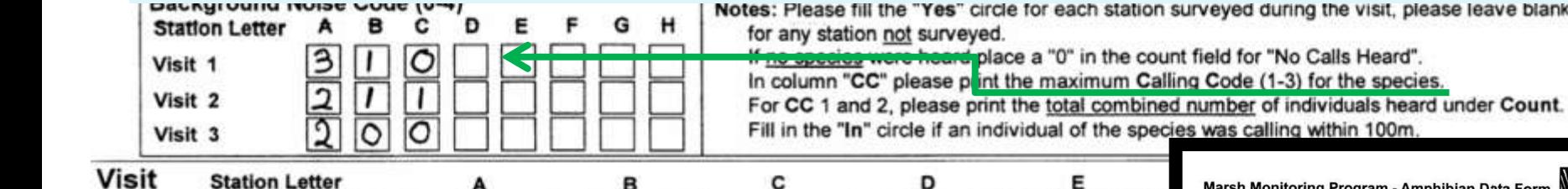

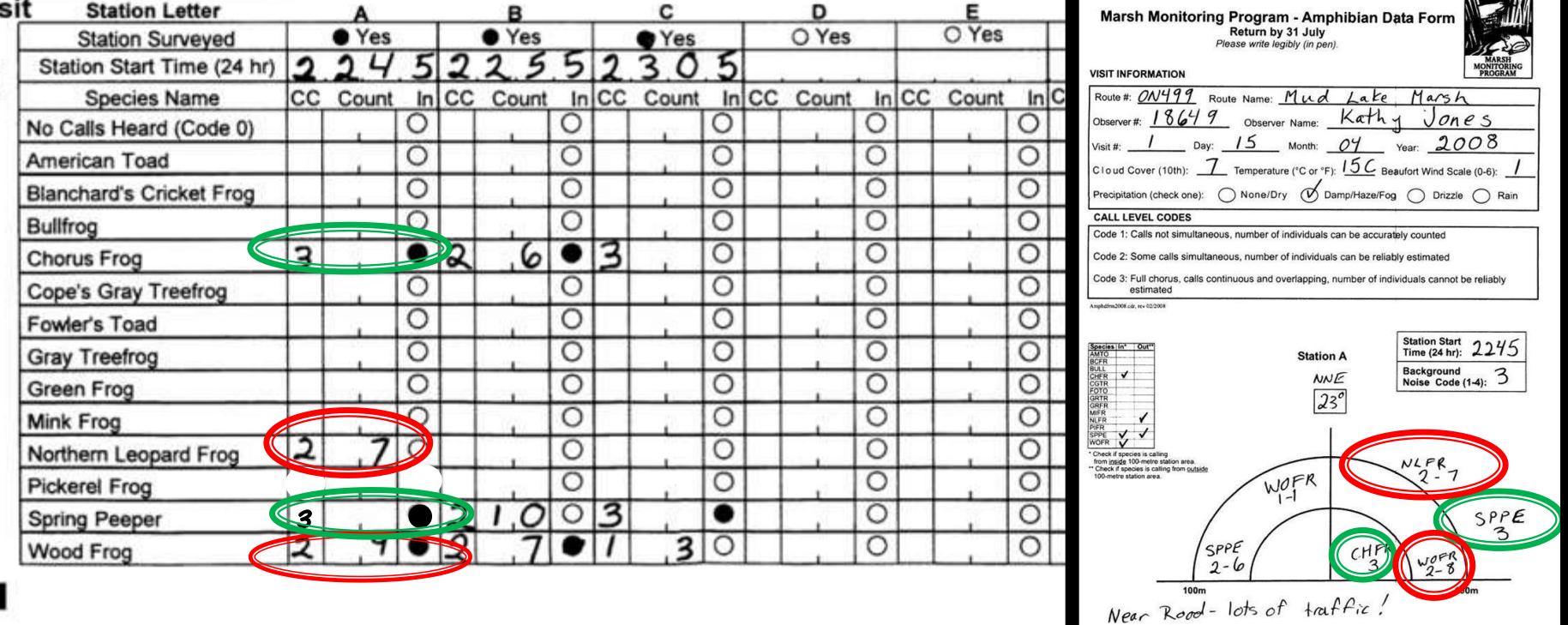

## **What do you include as a count?**

• if the greatest code is 3 there are too many individuals to count so you leave it blank (see Chorus Frog).

• If you have a code 3 chorus and a smaller chorus as shown here for Spring Peeper – you still have a code 3 so you don't include a count.

- For Code 1 and 2 you total the count:
	- For Northern Leopard Frog there is only one chorus and the count is 7.
	- For Woodfrog there are two chorus's and the count is 1+8 = 9.

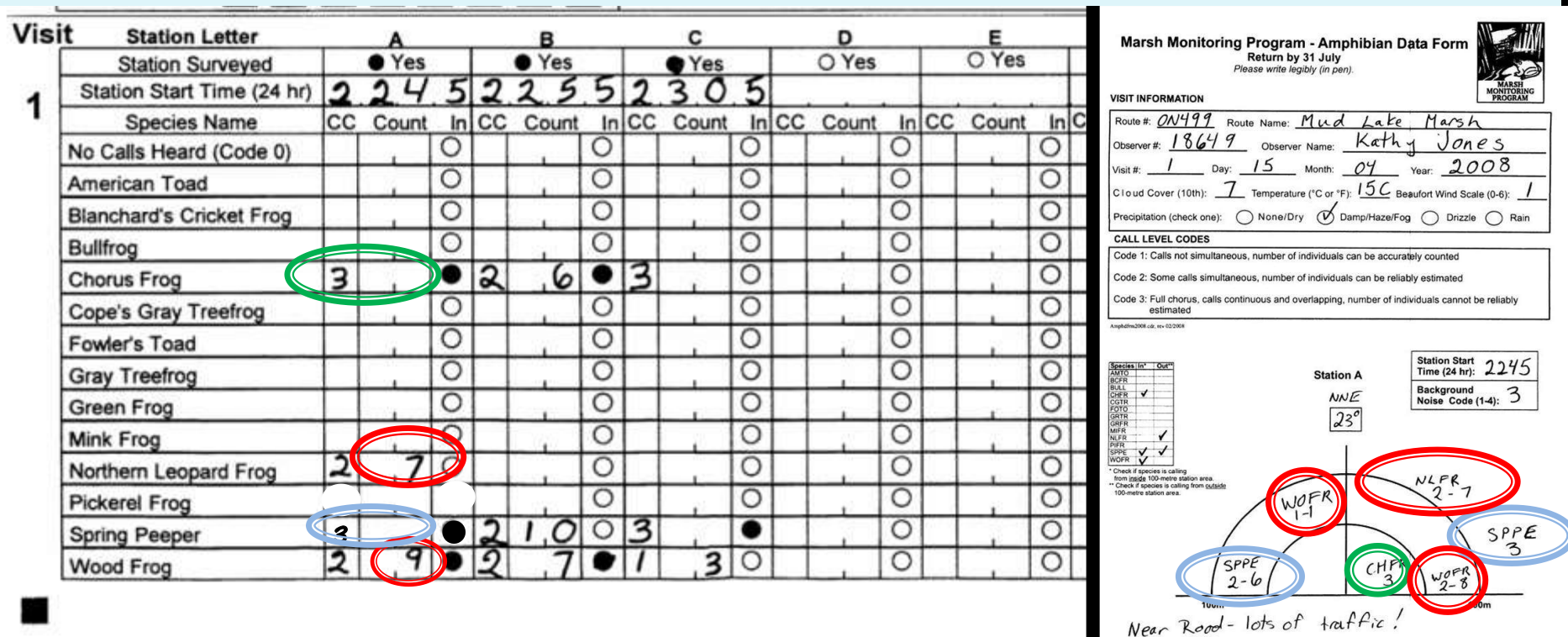

The Habitat Description Form

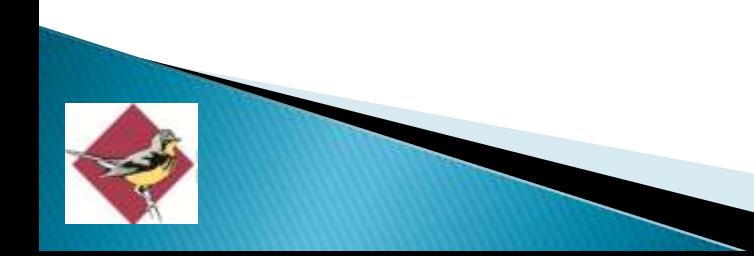

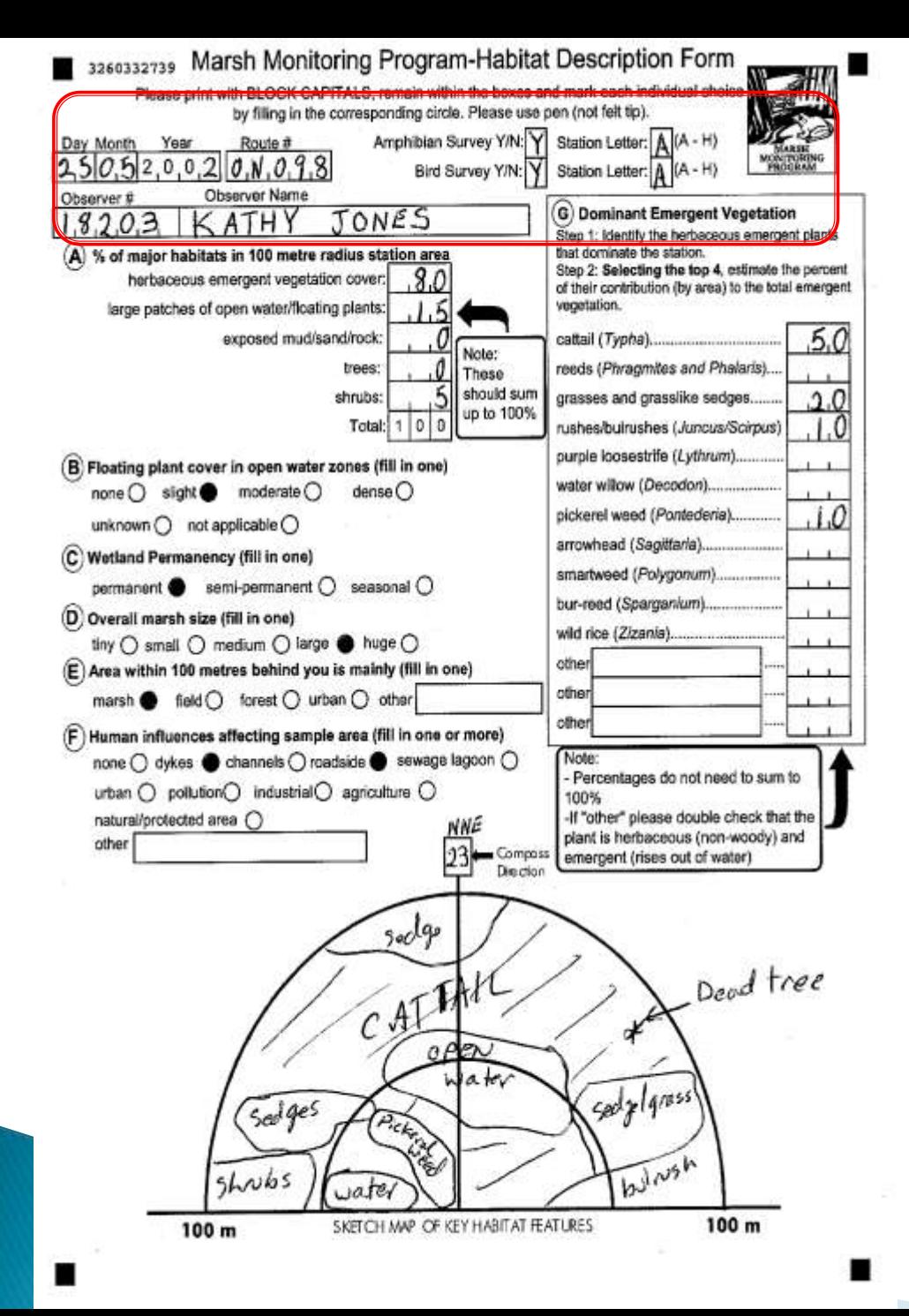

## HABITAT FORMS

- **Habitat forms should be completed annually** – let our analysis decide if significant changes have occurred.
- **But only once a year**  usually about the time of the first bird survey or the second amphibian survey
- Remind us of your route id and the station id
- Remember to include the date.
- **Don't review old forms** or copy the data from old forms. This prevents us from looking for habitat changes.

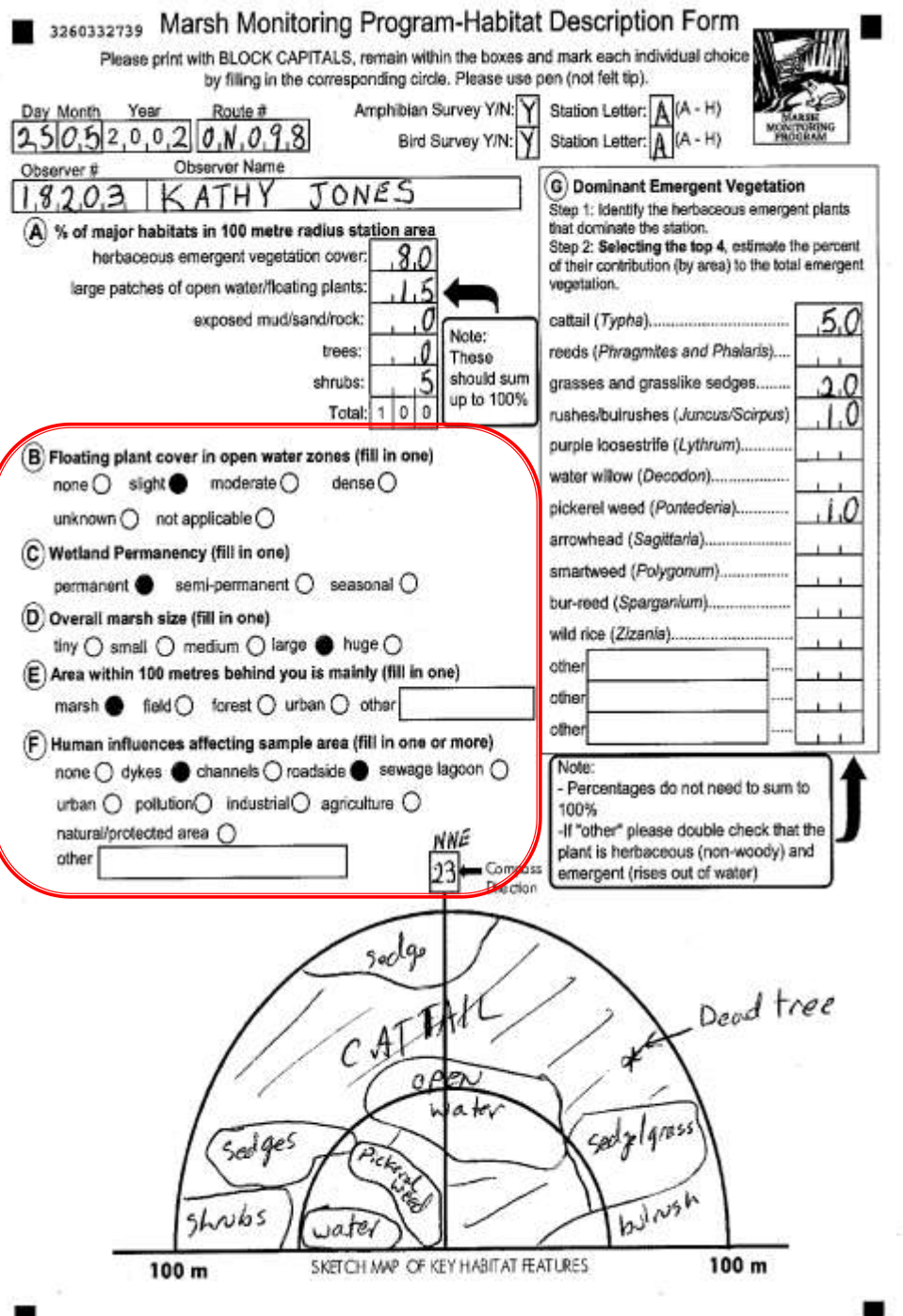

- Need definitions for these? •Flip the page over and look at the back.
- Did you print the form yourself? •Remember to ensure you take page 2 (the definitions) into the field with you.

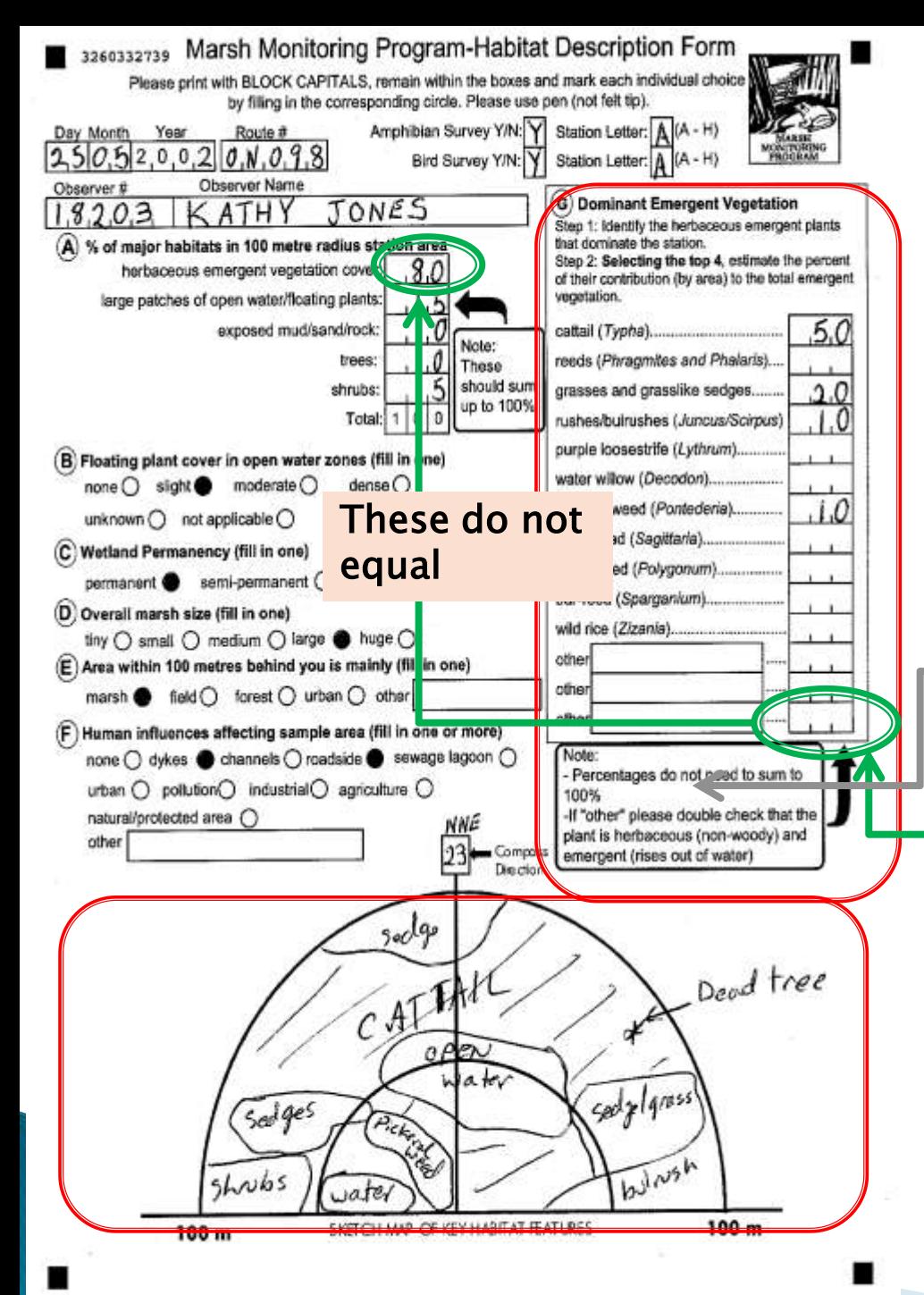

### **Section G: Dominant Emergent Vegetation**

• Look over the emergent vegetation and decide which species are dominant.

• **DOMINANT means it** covers at least 10% of the area.

• Provide the percent cover for the top four dominant species.

• You can provide fewer than 4 – e.g. If 94% Cattail nothing else is dominant.

•Because there are non-dominant emergent vegetation the sum does not have to equal 100%

- Section "G" does not equal the emergent vegetation in "A" – they don't need to add to the same amount.
- Emergent Vegetation only no trees, no shrubs, no floating plants.

• Report and important Invasive species to your state/provincial authorities (email us for a web site).

# Returning Data

Limit your paperwork

use the MMP forms in the field , not field books

Don't forget who you are: provide route and volunteer identifiers on all forms

Photocopy or scan prior to returning so that you have a copy at home.

Send the originals to us - by July 31<sup>st</sup>.

# Online Resources

- Need help when BSC staff are not available?
- Try online options
- Maps of available routes
- All training and protocol resources
- All forms
- Online data entry

## Websites

Main Great Lakes MMP website: [www.birdscanada.org/volunteer/glmmp](http://www.birdscanada.org/volunteer/glmmp) Secure volunteer resource website: [www.birdscanada.org/birdmon/mmp](http://www.birdscanada.org/birdmon/mmp) (you will need to create a login and be approved). Interactive Route Map:

<https://fusiontables.google.com/DataSource?snapid=S370464v3tg> (click on any dot for more details and for a link to the station locations).

- ▶ Thank you for your continued support of the Great Lakes Marsh Monitoring Program
- If you have any questions or concerns contact Kathy Jones Great Lakes MMP Volunteer Coordinator [volunteer@birdscanada.org](mailto:volunteer@birdscanada.org)
	- 888-448-2473 ext 124 (toll free for most volunteers in Canada and in the U.S.)
	- @BSCOnt